# AN13232 RT-Thread Board Port and Application Development

Rev. 0 — 04/2021 **Application Note Rev. 0 — 04/2021** 

# 1 Introduction

RT-Thread is a multitasking application development platform integrating Real-Time Operating System (RTOS) kernel, middleware component and developer community. It is developed with the strength of open source community. RT-Thread is also an Internet of things operating system with rich components, highly scalable, simple development, ultra-low power consumption and high security. RT-Thread has all the key components required for an IoT OS platform, such as GUI, network protocol stack, secure transport, low-power components, and so on.

After 11 years of cumulative development, RT-Thread has owned the largest embedded open source community in China and quickly got global interests. RT-Thread has been widely used in energy, vehicle-mounted, medical, consumer electronics and other industries, deployed on more than 800 million devices.

# 2 Architecture of RT-Thread

One of the main differences between RT-Thread and many other RTOS, such as FreeRTOS and uC/OS, is that it is a real-time kernel and has a rich set of software components, as shown in [Figure 1](#page-1-0).

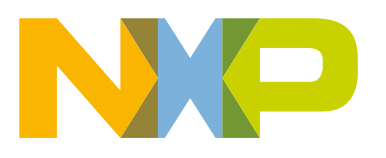

<span id="page-1-0"></span>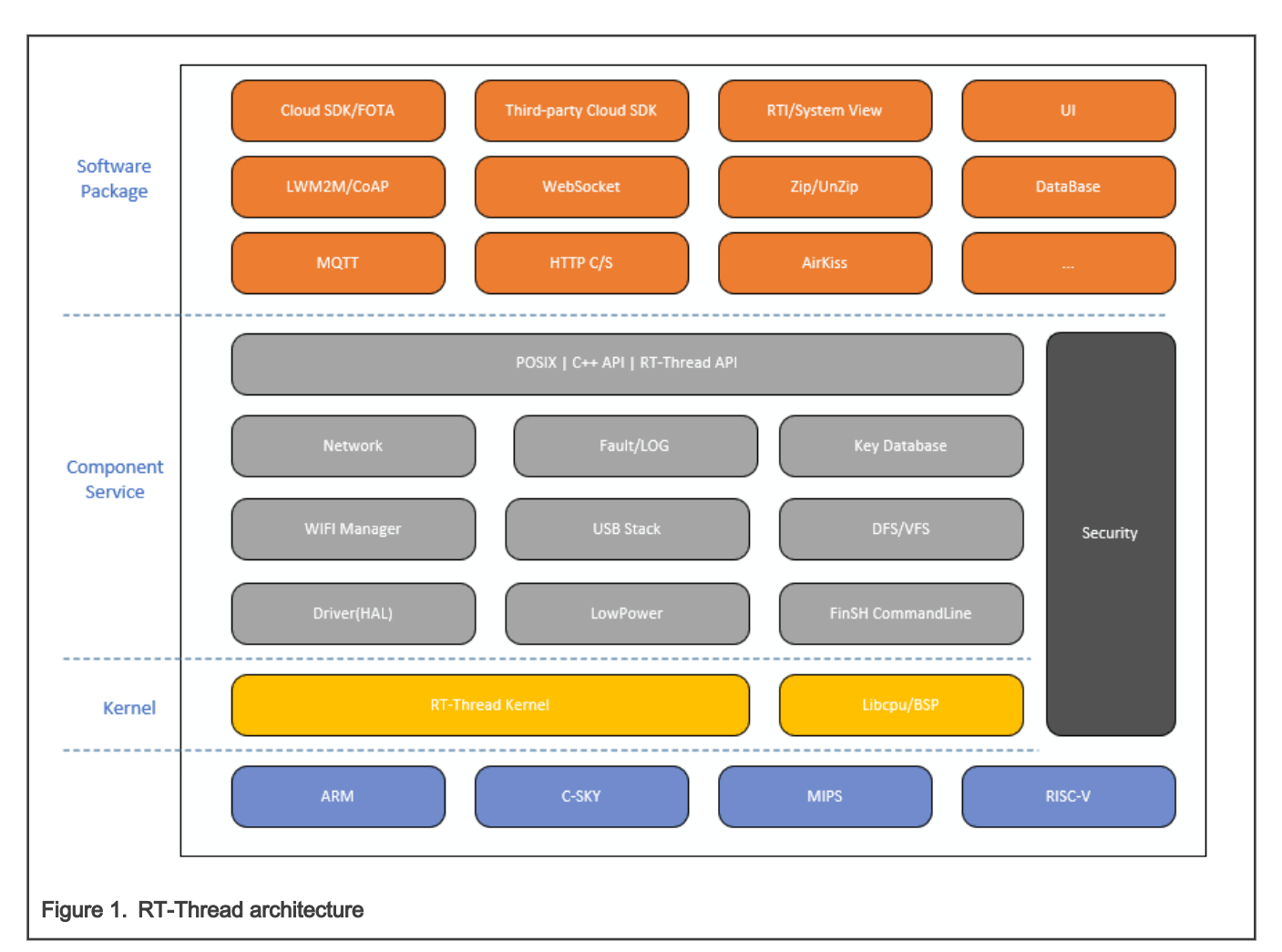

- Kernel layer: RT-thread kernel is the core part of RT-Thread, including the implementation of objects in the kernel system, such as multi-thread and its scheduling, semaphore, mailbox, message queue, memory management, timer, etc. Libcpu /BSP (chip migration related file/board level support package) is closely related to hardware and consists of peripheral drivers and CPU support.
- Component and Service layer: Components are top-level software based on RT-Thread kernel, such as VFS, FinSH command line interface, network, device framework, and so on. Modular design is adopted to achieve high cohesion and low coupling between components.
- Software package layer:
	- IOT Software package: Paho MQTT, WebClient, mongoose, WebTerminal
	- Scripts Languange: JerryScript, MicroPython
	- Multimedia: muPDF
	- Tools: CmBacktrace, EasyFlash, EasyLogger, SystemView
	- System related Software: RTGUI, Persimmon UI, lwext4, partition, SQLite

### 3 RT-Thread startup sequence

[Figure 2](#page-2-0) shows the RT-Thread startup sequence. The colored blocks require special attention, yellow for libCPU porting and green for board porting.

<span id="page-2-0"></span>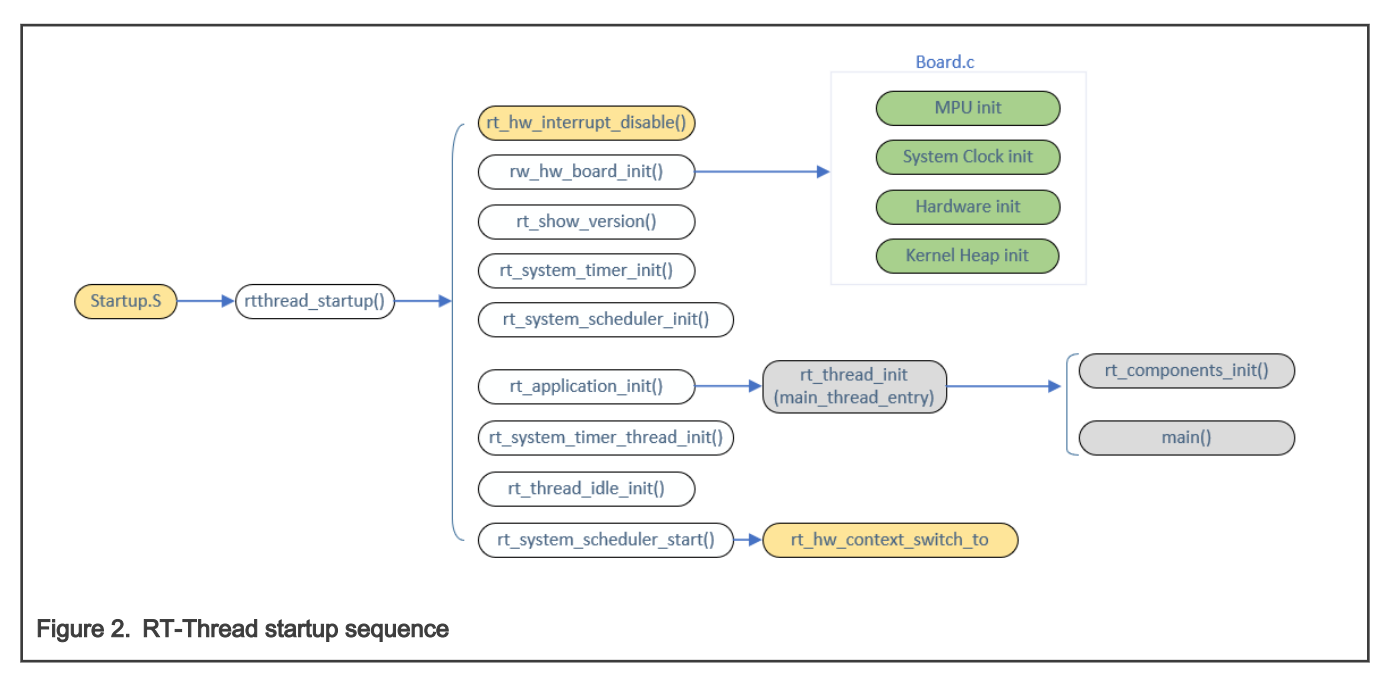

The start entry of RT-Thread is rtthread startup(). After chip startup file completes the hardware initialzation (such as clock configuration, interrupt vector table, initializing heap and stack), jump to the start entry of RT-Thread. The startup sequence for RT-Thread is as follows :

- 1. Disable global interrupt, initializing the system hardware.
- 2. Print system information and initialize system or modules such as system tick, scheduler.
- 3. Initialize the main thread.
- 4. Initialize software timer thread, idle thread.
- 5. Start scheduler, enable global interrupt, and switch context to main thread.
- 6. In the main thread, initialize the components, including drivers, network, vfs, and other component services in programmed order and then enter the main function.

# 4 Directory structure

In the RT-Thread source code, [Figure 3](#page-3-0) shows the porting-related files located in the colored path, yellow for libCPU-related files and green for board-related files.

<span id="page-3-0"></span>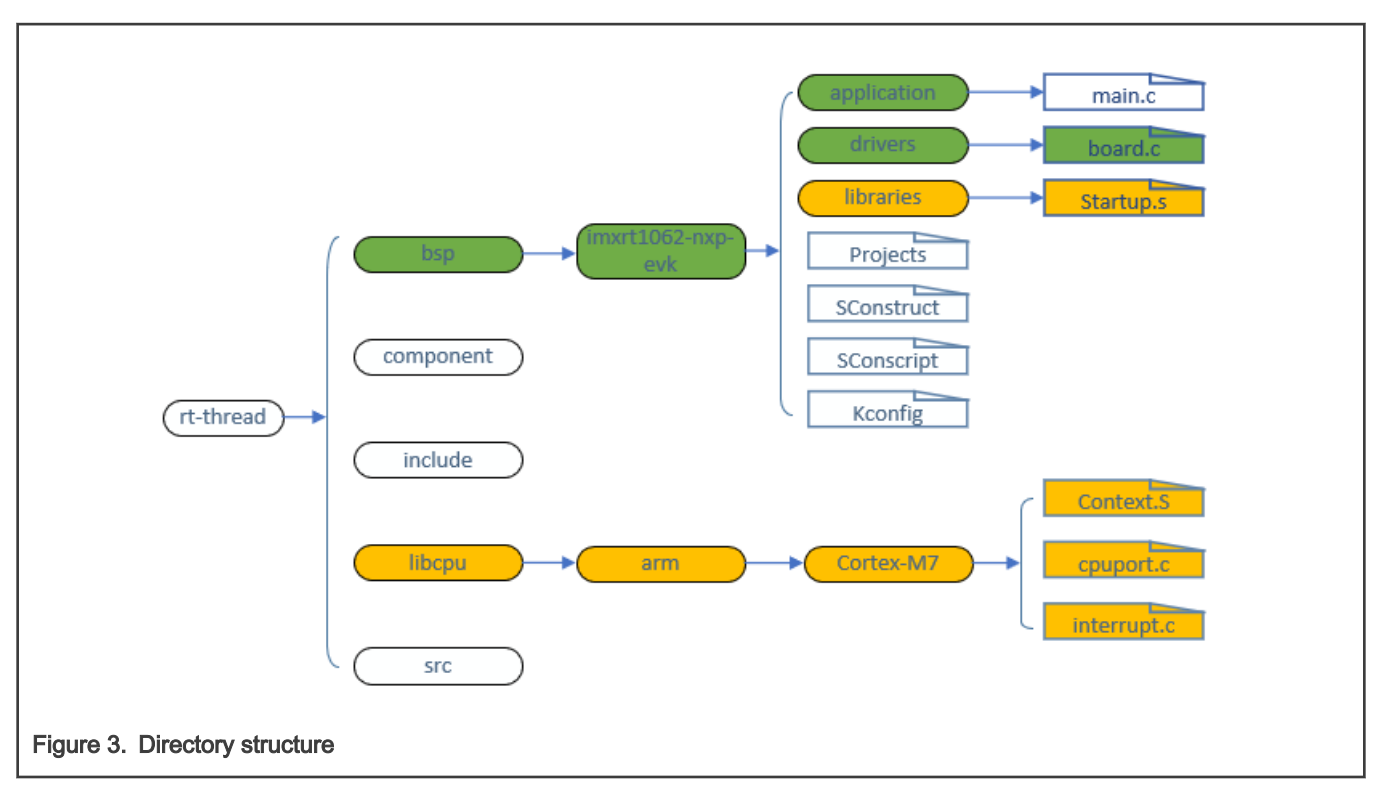

• bsp

- hardware related files
- component

— rtthread components such as: finsh, libc, cplusplus, net …

• include

— rtthread header files

• libcpu

— cpu related files

```
• src
```
— rtthread kernel source codes

# 5 Start porting

#### 5.1 Source code

Download source codes from [rt-thread](https://github.com/RT-Thread/rt-thread)

#### 5.2 Libcpu Porting

RT-Thread's libCPU abstraction layer provides a set of unified CPU architecture abstraction interface. This part of the interface contains the global interrupt control function, Thread context switching function, the configurations of clock tick and interrupt function, Cache, and so on.

• Context switch: context xx.s

A context switch represents a CPU switch from one thread to another, or between threads and interrupts, and so on. During a context switch, the CPU typically stops processing the currently running code and saves the exact location where the current program is running so that it can resume later. Table 1 describes key functions to be implemented.

#### Table 1. Functions to be implemented

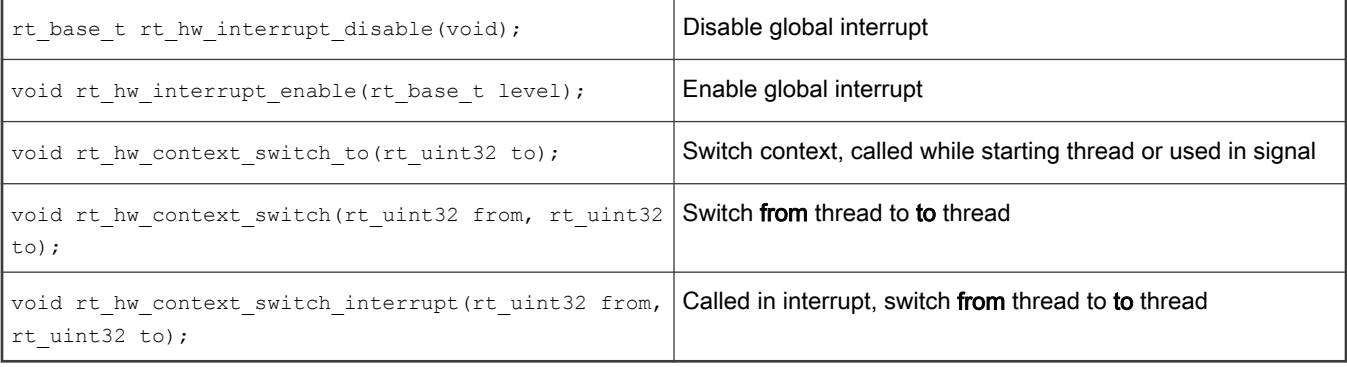

• Thread initialization: cpuport.c

In RT-Thread, the Thread has an independent stack. When the Thread is switched, the context of the current Thread will be stored in the stack. When the Thread wants to resume running, the context information will be read from the stack for recovery.

This file implements the initialization of the thread stack  $rt_{\text{hw\_stack\_init}}$  () and the hard Fault exception handler. Table 2 describes key functions to be implemented.

#### Table 2. Functions to be implemented

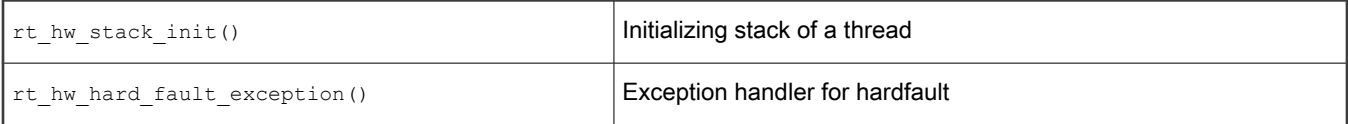

#### 5.3 Libraries porting

#### 5.3.1 Startup file

Startup.s provided by SDK of chip handles the following tasks:

- Initialize clock and the configuration of interrupt vector.
- Initialize global/static variables.
- Initialize the stack.
- Initialize library functions.
- Jump to next stage startup.

Under Keil MDK or IAR, without any modifications, the program will jump to  $\text{tithread starting}()$ . But under gcc compiler, you need to change bl main to bl entry.

```
Startup.S
//Before change:
   bl SystemInit
   bl main
                       -------------------------------
   //after change:
     bl SystemInit
     bl entry 
-------------------------------
In main.c
```

```
int entry(void)
{
     rtthread_startup();
     return 0;
}
```
#### 5.4 Drivers porting

#### 5.4.1 RTT device framework

RT-Thread provides a simple I/O device model framework, as shown in Figure 4, between the hardware and the application. It falls into three layers, from top to bottom, I/O device interface layer, device driver framework layer (HAL), and BSP driver layer.

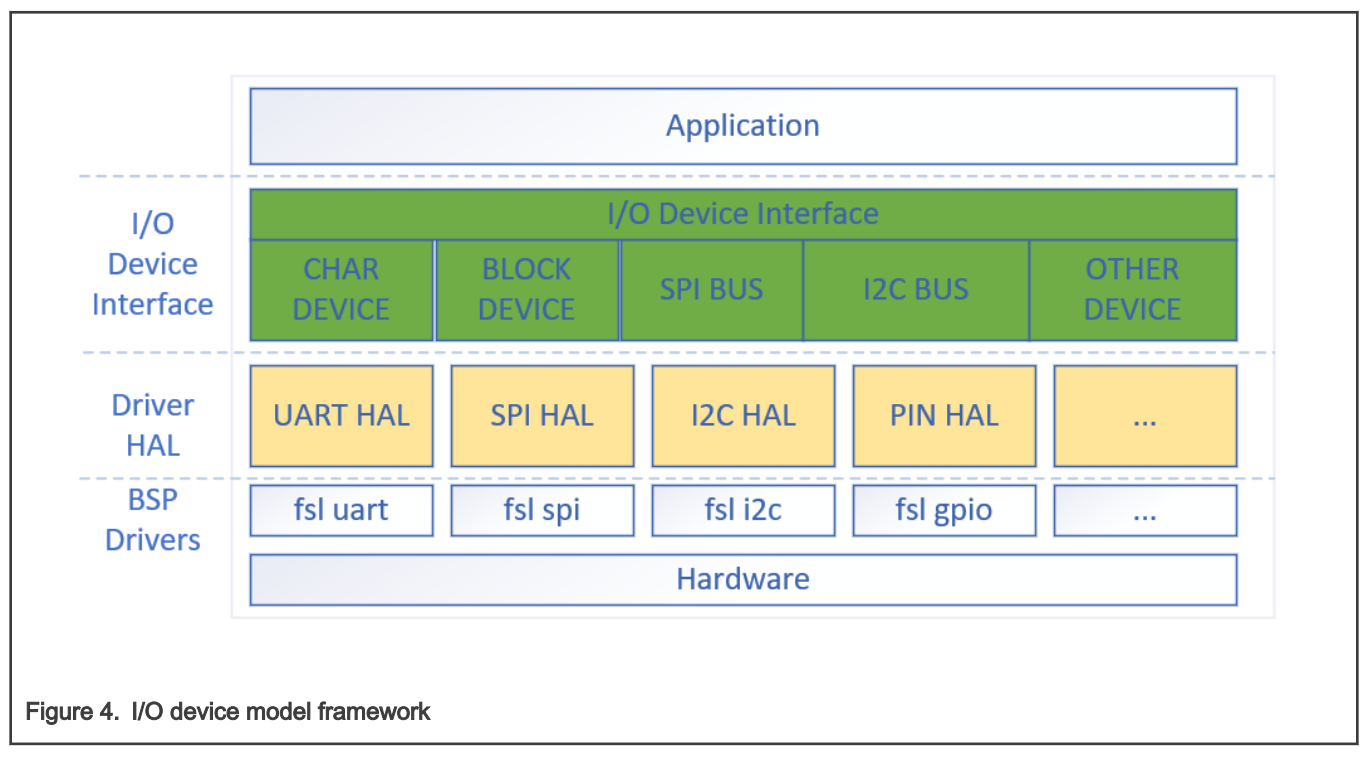

The device driver layer is a set of programs that drive hardware devices to work and provide the functions to access hardware devices. It is responsible for creating and registering I/O devices. For devices with simple operation logic (init, read, write, close), the device can be registered directly into the I/O device manager without going through the device driver framework (HAL) layer. [Figure 5](#page-6-0) shows the sequence diagram.

<span id="page-6-0"></span>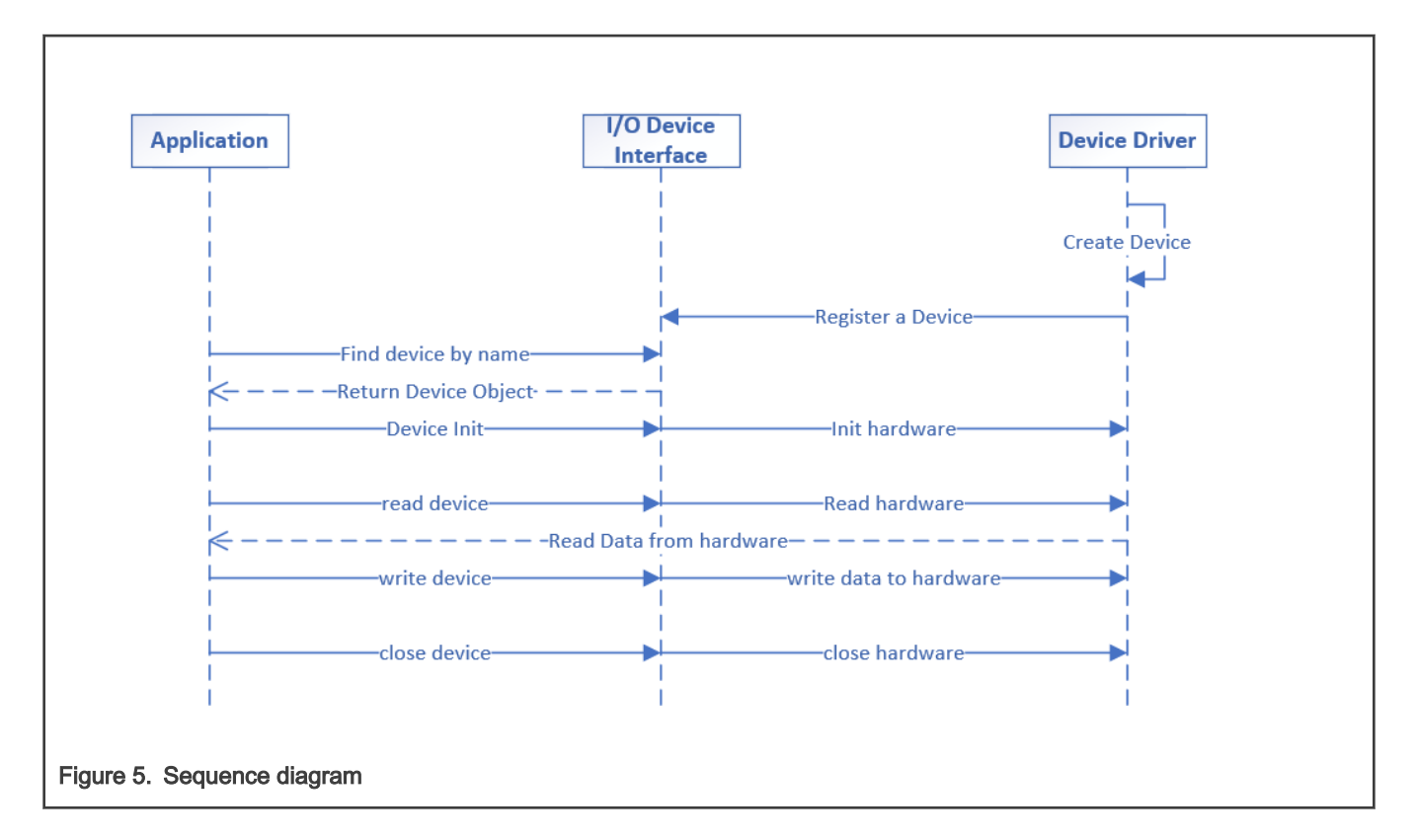

#### 5.4.2 RTT device structure

RT-Thread's device model is based on the kernel object model. Devices are considered as a class of objects and are included in the category of object manager. Each device object is derived from the base object, and each concrete device can inherit the properties of its parent class object and derive its new properties. [Figure 6](#page-7-0) shows the inheritance and derivation relationship of device object.

<span id="page-7-0"></span>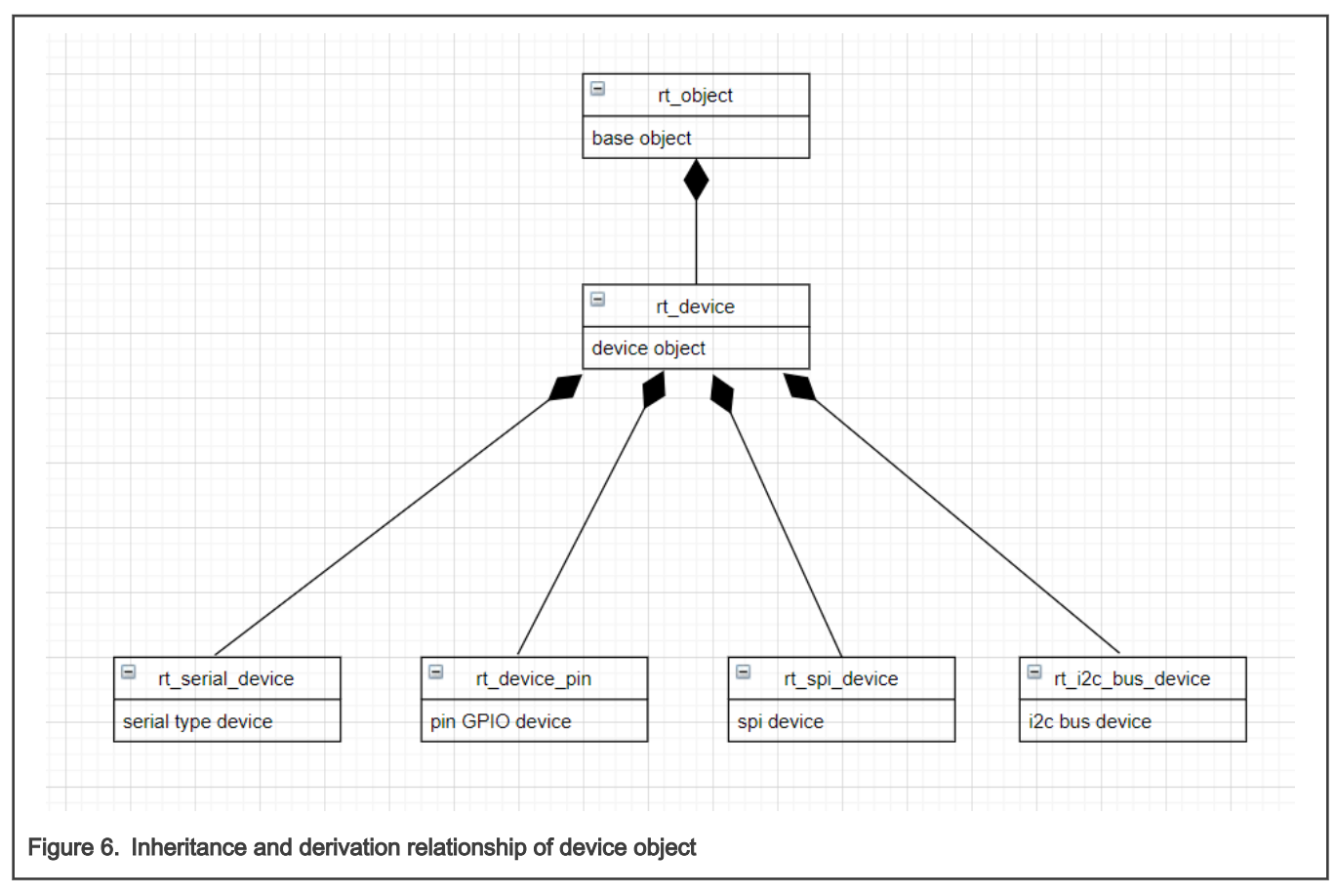

The device object is specifically defined as follows:

```
struct rt_device
{
  struct rt_object parent; \frac{1}{x} kernel base object */
enum rt device class type type; \overline{\ } /* device type */
rt uint16 t flag; \gamma device param */
 rt_uint16_t open_flag; /* device open flag */
rt uint8 t ref count; /* device open count */
rt uint8 t device id; /* device ID,0 - 255 */
    /* data transfer call back */
    rt_err_t (*rx_indicate)(rt_device_t dev, rt_size_t size);
    rt_err_t (*tx_complete)(rt_device_t dev, void *buffer);
   const struct rt device ops *ops; /* device operator pointer*/
    /* device data */
    void *user_data;
};
```
RT-Thread supports a variety of I/O device types. The main device types are as follows:

```
RT Device Class Char /* char device */RT Device Class Block /* block device */
RT Device Class NetIf /* network device */
RT_Device_Class_MTD<br>RT_Device_Class_RTC
                                 % MTD device \frac{\ast}{\phantom{0}} /* RTC device \frac{\ast}{\phantom{0}}RT Device Class Sound /* sound device
```
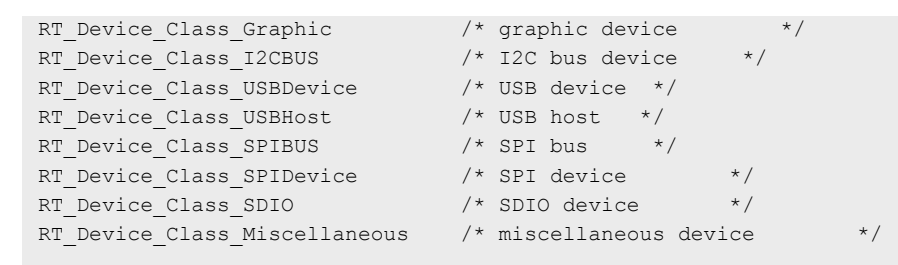

The application accesses the hardware device through the I/O device operator interface, which must be implemented by a underlying device driver. Figure 7 shows the mapping between the I/O device interface and the operation method.

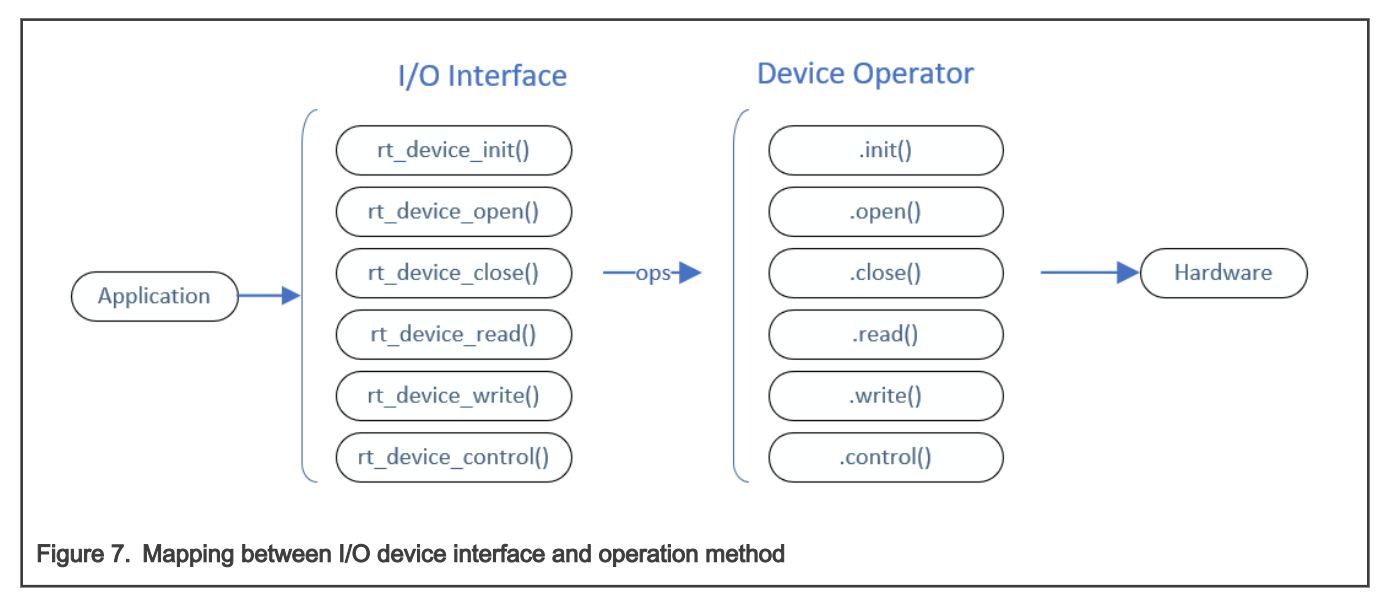

#### 5.4.3 Example: A simple UART driver

[Figure 8](#page-9-0) shows an code example of a simple UART driver.

```
138 int rt_simple_uart_init(void)
      139日{
      140
                 int i;
                 rt uint32 t flag;
      141
      142
                 rt_error_t ret = RT_EOK;
      143
                 struct rt device *device;
      144
                 static struct serial_configure config = RT_SERIAL_CONFIG_DEFAULT;
      145
      146
                 flag = RT DEVICE FLAG RDWR | RT DEVICE FLAG INT RX;
      147
                 device = rt device create (RT Device Class Char, 1);
                 if (device \equiv NULL)
      148
      149
                      return RT_ERROR;
      150
      151
                device->init
                                         = s_uart_init;
                                       = s uart_open;
      152
                 device->open
      153
                 device->close
                                         = s_uart_close;
                                        = s uart read;
      154
                 device->read
      155
                 device->write = \frac{1}{2} = \frac{1}{2} uart_write;<br>device->control = \frac{1}{2} = \frac{1}{2} = \frac{1}{2} = \frac{1}{2} = \frac{1}{2} = \frac{1}{2} = \frac{1}{2} = \frac{1}{2} = \frac{1}{2} = \frac{1}{2} = \frac{1}{2} = \frac{1}{2} = \frac{1}{2}156
      157
                 device->user data = \&config;158
      159
                 /* register a character device */
      160
                 ret = rt_device_register(device, "s_uart", flag);
      161
      162
                 return ret;
      163 \downarrow }
      164 /* board init routines will be called in board init() function */165 INIT BOARD EXPORT (rt simple uart init);
Figure 8. Example code of a simple UART driver
```
In the  $rt$  simple uart init() function, the suart device is initialized and registered.

```
32 rt_err_t s_uart_init(rt_device_t dev)
      33 \boxminus \{34
               struct imxrt uart *uart;
      35
               lpuart_config_t config;
      36
               \verb|RT\_ASSERT(dev| != RT\_NULL); |37
      38
               struct serial configure *cfg = (struct serial configure *) dev->user data;
       39
               RT ASSERT (cfg != RT NULL);
      40
               LPUART GetDefaultConfig(&config);
       41
       42\,config.\text{baudRate_Bps} = cfg-\text{baud_rate};43
      44
               switch (cfg->data_bits)
       45 中
       55
               switch (cfg->stop bits)
      56 \pm65
               switch (cfg->parity)
       66
       78
               config.eaableTx = true;79
               config.eaableRx = true;80
      {\bf 81}LPUART_Init(LPUART1, &config, GetUartSrcFreq());
      82
               return RT_EOK;
      83
      84 }
Figure 9.
```
In s\_uart\_init() function, LPUART hardware is initialized. This function is called by rt\_device\_init when user code initializes the board with the rt\_components\_board\_init() function.

[Figure 10](#page-10-0) shows the data read from UART.

```
86 rt size t s uart read (rt device t dev, rt off t pos, void *buffer, rt size t length)
       87 \oplus 188
               int ch;
       89
               int size;
               rt uint8 t *data = (rt uint8 t *)buffer;
       90
       91
               RT ASSERT (dev != RT NULL);
       92
               size = lenath:
       93
       94
               while (length)
       95 \nightharpoonup\left\{ \right.if (LPUART GetStatusFlags(LPUART1) & kLPUART RxDataRegFullFlag)
       96
       97E\{98
                        ch = LPUART ReadByte (LPUART1);99
                    -3
     100
                    if (ch == -1) break;101\,102
                    *data = ch;
     103
                   data ++; length --;
     104
     105
                   if (ch == ' \n') break;106
               \mathcal{F}107
     108
               return size - length;
     109
Figure 10. Data read from UART
```
In the s\_uart\_read function, the s\_uart device reads data from hardware and this function is called in  $rt$  device\_read.

UART write is similar too.

```
111 rt size t s uart write (rt device t dev, rt off t pos, const void *buffer, rt size t length)
     112 \boxminus \{113
               int size;
     114
               RT ASSERT (dev != RT NULL) ;
               rt uint8 t *data = ({\rm rt \; uint8 \; t \; *})buffer;
     115
     116
               size = length;117
               while (length)
     118 \n\triangle\left\{ \right.119
                   if (*data == '\n' && (dev->open_flag & RT_DEVICE_FLAG_STREAM))
      120 白
                   \left\{ \right.121
                        LPUART WriteByte(LPUART1, '\r');
     122while (!(LPUART_GetStatusFlags(LPUART1) & kLPUART_TxDataRegEmptyFlag));
      123
     124
                   LPUART WriteByte(LPUART1, *data);
     125while (!(LPUART GetStatusFlags(LPUART1) & kLPUART TxDataRegEmptyFlag)) { };
      126
     127
                   ++ data;
     128
                   -- length;
      129
               \}130
     131
               return size - length;
     132 | }
Figure 11. Data write from UART
```
In the s\_uart\_write function, the s\_uart writes data to hardware and this function is called in rt\_device\_write.

#### 5.5 Board porting

Board level hardware resource initialization is realized by the RT\_HW\_BOARD\_INIT function, which completes the initialization of system devices, such as:

- MPU configuration
- Pin function configuration
- System clock configuration
- kernel heap initialization

<span id="page-11-0"></span>• Component board initialization

### 5.6 Project construction

Env is a development tool launched by RT-Thread and can be downloaded on [RT-Thread Env.](https://www.rt-thread.io/download.html?download=Env) It provides compilation and build environment, graphical system configuration and package management functions for projects based on RT-Thread operating system. Its built-in menuconfig provides easy-to-use configuration tools and can configure the kernel, components and software packages.

Key features of RT-Thread construction tool include:

- Menuconfig: A graphical configuration interface, good interactivity. On exit, it generates rtconfig.h automatically.
- A variety of highly reliable, modular software packages that are loosely coupled, good maintained. The software package can be downloaded online by  $env$  tool.
- Scons: The default build tool, easy to use. Scons can both generate projects for IAR, MDK and invoke the GCC tool chain to build.

SCONS is an open source build system written in Python similar to GNU Make. It takes a different approach: instead of processing a Makefile, it uses *SConstruct* and *SConscript* files to quide the build process. These files are also Python scripts that can be written using standard Python syntax. Therefore, you can call the Python standard library in *SConstruct* and *SConscript* files for all kinds of complex processing, not limited to the rules set by the Makefile. For more documents about Scons, see [Reference](#page-18-0).

SCONS uses *SConscript* and *SConstruct* files to organize the source code structure. Typically, there is only one *SConstruct* file for a project, but there can be multiple *SConscript* files. In general, there is a *SConscript* file in each subdirectory where the source code is stored. SConscript files are the backbone of the organization's source code.

To make it easier for RT-Thread to support multiple compilers and to adjust compilation parameters, RT-Thread creates a separate file named rtconfig.py for each BSP. Therefore, each RT-thread BSP directory contains the following three files: rtconfig.py, SConstruct, and SConscript, which control the compilation of the BSP. There is only one SConstruct file in a BSP but multiple SConscript files. As shown in [Directory structure](#page-2-0), the project SConstruct SConsript Kconfig files are located in imxrt1062-nxp-evk.

RT-Thread has *Sconscript* files in most source folders. These script files are linked with the Sconscript of BSP directory to add the source code for the macros defined in *rtconfig.h* to the compiler. We will take imxrt1062-nxp-evk BSP as an example to explain how to build a project with SCONS in the below.

#### 5.6.1 SConstruct

As mentioned above, BSP has only one *SConstruct* file which controls the compilation process. [Figure 12](#page-12-0) shows an example of SConstruct.

```
\mathbf{1}import os
         2
              import sys
             import rtconfig
         \overline{3}\overline{4}Fif os.getenv('RTT ROOT'):
         5<sup>1</sup>6<sup>1</sup>RTT ROOT = os.getenv('RTT ROOT')
         7<sup>1</sup>\existselse:
         \overline{8}RTT ROOT = os.path.normpath (os.getcwd() + '/././.'.')Q10\,sys.path = sys.path + [os.path.join(RTT ROOT, 'tools')]
        11\existstry:
            TI.
        12<sup>°</sup>from building import *
        13 \blacksquareexcept:
        17<sub>1</sub>18
            TARGET = 'rtthread.' + rtconfig.TARGET EXT
        19
            DefaultEnvironment(tools=[])
        20 Eif rtonfig.PLATFORM == 'armcc':29 \textcolor{red}{\textbf{Helse:}}37
        38
              env.PrependENVPath('PATH', rtconfig.EXEC PATH)
        39
        40<sup>°</sup>\existsif rtconfig. PLATFORM == 'iar':
        44
        45
            Export ('RTT ROOT')
             Export ('rtconfig')
        46
        47
             # prepare building environment
        48
              objs = PrepareBuilding(env, RTT ROOT, has libcpu=False)
        49
        50
        51objs = objs + SConscript('../libraries/drivers/SConscript')
        52
             objs = objs + SConscript('../libraries/drivers/wlan/SConscript')
        53
             objs = objs + SConscript('../libraries/MIMXRT1062/SConscript')
        54
             objs = objs + SConscript('../libraries/sensors/SConscript')
        55
             objs = objs + SConscript('../components/SConscript')56
             objs = objs + SConscript('../ml demos/SConscript')
        57
             # make a building
        58
              DoBuilding (TARGET, objs)
        59
Figure 12. Example of SConstruct
```
#### 5.6.2 SConscript

Sconscript files connect all the source files, almost every source directory has one Sconscript file. There are two typical usages for SConscript files.

• The SConcript file in the *imxrt1062-nxp-evk BSP* directory manages all other SConscript files under the BSP, as shown in [Figure 13](#page-13-0).

```
2 -import os
        \overline{3}from building import *
        4
        5
            cwd = GetCurrentDir()6<sup>1</sup>objs = []7\phantom{.}list = os.listdir(cwd)8
        9<sup>°</sup>\Box for d in list:
       10<sub>1</sub>path = os.path.join(cwd, d)
       11if os.path.isfile(os.path.join(path, 'SConscript')):
           白
       12
                       objs = objs + SConscript(os.path.join(d, 'SConscript'))13
       14
             Return ('objs')
      \overline{1}Figure 13. SConscript files
```
As shown in Figure 13, it involves all the *SConstruct* files of its subdirectories.

• The *SConcript* file in the Application directory manages the source code under the Application directory.

```
1 -import rtconfig
     from building import *
 2 -\overline{3}cwd = GetCurrentDir()\overline{4}5 src = Glob('main.c')6 src += Glob('app simple uart.c')7 -src += Glob('simple uart driver.c')
 8<sup>1</sup>CPPPATH = [cwd]Q10 # add for startup script
11 LOCAL CCFLAGS=''
12 \[\exists \text{if rtonfig.CROS TOOL} == 'gcc':\]13^{\circ}LOCAL CCFLAGS = ' -std=c99 START=entry'
14 Felif rtconfig. CROSS TOOL == 'keil':
15<sup>-1</sup>LOCAL CCFLAGS = --c99 --gnu'
16
17<sup>2</sup>group = DefineGroup('Applications', src, depend = [''], CPPPATH = CPPPATH)
18<sup>7</sup>19Return ('group')
```
Figure 14. Sconscript file in Application directory

As shown in Figure 14, the script creates a group named Application, including main.c, app\_simple\_uart.c and simple\_uart\_driver.c.

For complex and large systems, it is obvious that more than just a few files in a directory are required. It is likely to be composed of several folders level by level.

In SCons, you can write SConscript scripts to compile files in these relatively separate directories and the Export and Import functions in SCons to share data between *SConstruct* and *SConscript* files (that is an object data in Python). For more information on how to use Scons, see [SCons document.](https://www.scons.org/doc/production/HTML/scons-user/index.html)

#### 5.6.3 Rtconfig.py

Rtconfig.py is a standard compiler configuration file for RT-Thread that controls most of the compilation options. It is a script file written in Python that performs the following:

- Specify a compiler (choose the one you are using from the supported compilers).
- Specify compiler parameters, such as compile options, link options, and so on.

When compiling a project using the scons command, we compile the project according to the compiler configuration options of rtconfig.py. The following code is part of the code for *rtconfig.py* in the **imxrt1062-nxp-evk BSP** directory.

```
\mathbf{1}import os
          \overline{2}\overline{3}# toolchains options
          4 ARCH='arm'
          \mathbb{Q}^2CPU='cortex-m7'
          6 CROSS TOOL='gcc'
          \overline{7}8 Fif os.getenv('RTT CC'):
         QL CROSS TOOL = os.getenv('RTT CC')
         10 \existsif os.getenv('RTT ROOT'):
         11RTT ROOT = os.getenv('RTT ROOT')
         12# cross_tool provides the cross compiler
         1314 # EXEC PATH is the compiler execute path, for example, CodeSourcery, Keil MDK, IAR
         15 \overline{\bigcup_{i=1}^{n} f} CROSS TOOL == 'gcc':
         16PLATFORM = 'qcc'17<sup>°</sup>EXEC PATH = r'C: \Users \XXYYZZ'
         18 Felif CROSS TOOL == 'keil':
         19PLATFORM
                              = 'armcc'
         20
                   EXEC PATH = r'C'/Keil v5'21#EXEC PATH = r'D:/Keil v5'
         22 Felif CROSS TOOL == 'iar':
         23= "iar"
                   PLATFORM
         24
                   EXEC PATH = r'C'/Program Files (x86)/IAR Systems/Embedded Workbench 8.1'
         25
             Eif os.getenv('RTT EXEC PATH'):
         26
         27
                   EXEC PATH = os.getenv('RTT EXEC PATH')
         28
         29
              #BULLD = 'debug'30
             BUILD = 'release'
Figure 15. Code for rtconfig.py
```
#### 5.6.4 Kconfig

Kconfig is used to configure the kernel. The menuconfig command generates a configuration interface for users to configure the kernel by reading various Kconfig files of the project. The output of menuconfig is the *rtconfig.h*: all configurations related macro definitions will be automatically saved to the *rtconfig.h* file in the BSP directory. Each BSP has a *rtconfig.h* file, which is the configuration information of the board.

After entering the imxrt1062-nxp-evk BSP directory with the  $Env$  tool, you can see the configuration menu of the main page with the menuconfig command, as shown in [Figure 16](#page-15-0).

<span id="page-15-0"></span>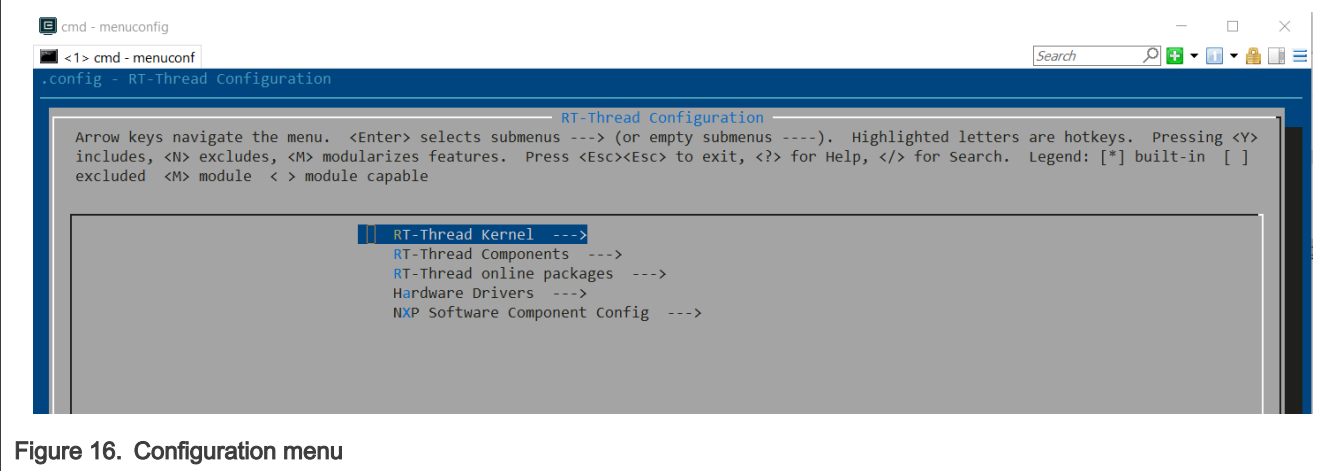

Save the configurations, exit the configuration interface and open the rtconfig.h file under the imxrt1062-nxp-evk directory. All the configuration information is already available.

> DO NOT modify it manually. NOTE

Make sure to use the scons --target=mdk5 command to generate a new KEIL project every time when the menuconfig configurations is complete.

## 6 How to implement application

In the RT-Thread source code, the application locates in the Application directory. For example, to create a demo code to use the simple uart driver, name it as app\_simple\_uart.c and put it into the Application directory. [Figure 17](#page-16-0) shows the code.

```
1 #include <rtthread.h>
 2 #include "rthw.h"
 3 #include <rtdevice.h>
 \overline{4}5 void app simple uart()
 6 \Box 6\overline{7}char buffer[128];
 8
         char test str[] = "\r\n[Hello World!]\r\n";
 9
         rt device t device = rt device find("s uart");
10<sub>0</sub>if (device == RT NULL) {
11
             return;
12<sup>°</sup>}
13 \nexistsif (device->open(device, 0) != RT EOK) {
14
             return;
15
         ł
         if (device->init(device) != RT EOK) {
16 \Box17
             return;
18
         \mathcal{F}19
20<sup>°</sup>device->write(device, 0, test str, sizeof(test str));
21
22
         device->close(device);
23 \perp24 //register app simple uart into msh command
25 MSH_CMD_EXPORT(app_simple_uart, app_simple_uart);
```
Figure 17. Demo code

As shown in Figure 17, there are two methods to call application API in RT-Thread:

- Call API in the main thread
- Call API in the msh shell command

# 7 Build and run

After implementing the application codes, add the file into the project. As mentioned in [Project construction,](#page-11-0) RT-Thread uses scons to generate the project file, so we need to add file into SConscript in the Application folder.

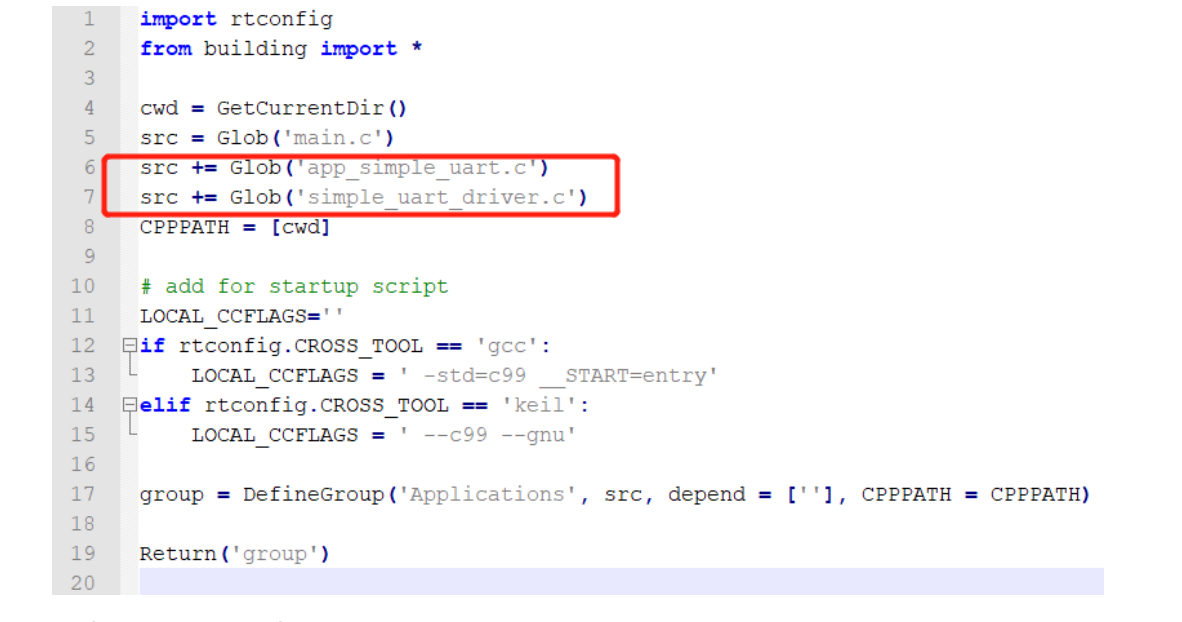

Figure 18. Add file in Application folder

Use env tool to generate keil project by the scons --target=mdk5 command.

In the project, app\_simple\_uart.c and simple\_uart\_driver.c are included in Applications group.

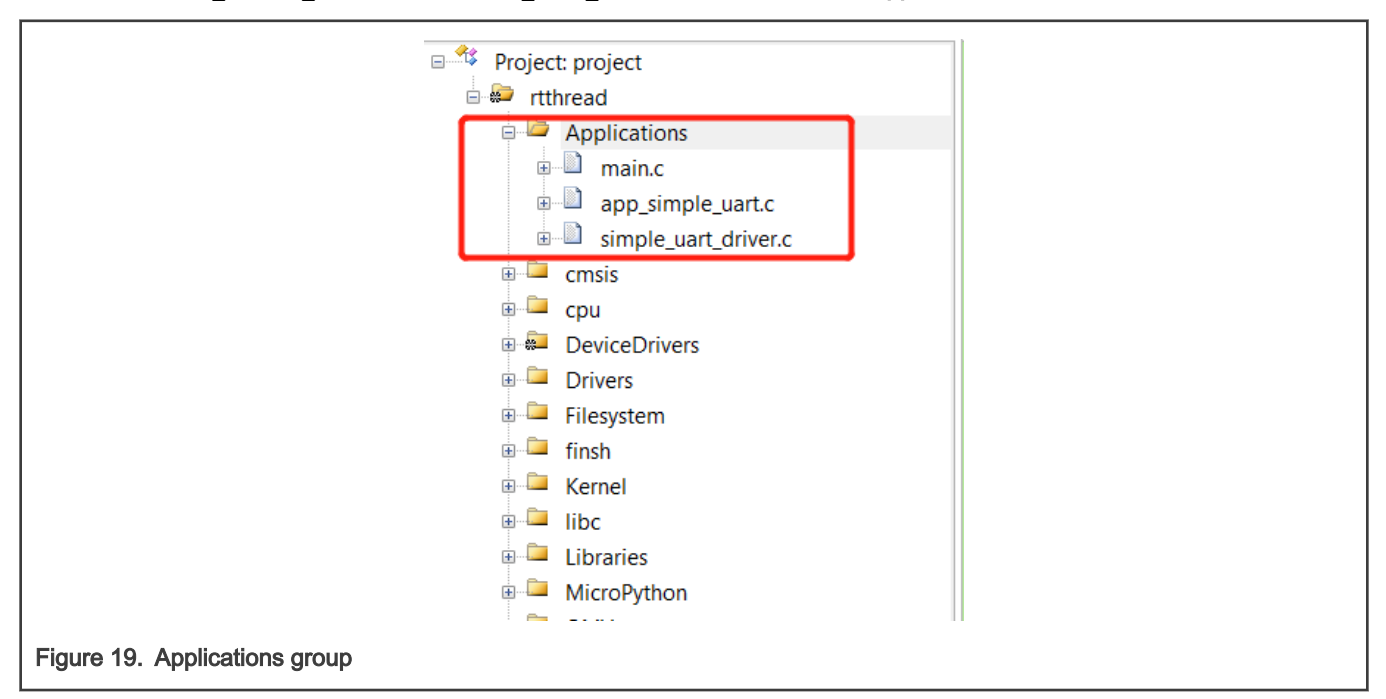

After building the project, download the program by jLink and run. As shown in [Figure 20,](#page-18-0) the program runs into the msh command line. Type the **app\_simple\_uart** command to run the example. The log shows the result: the test string came out through UART hardware.

<span id="page-18-0"></span>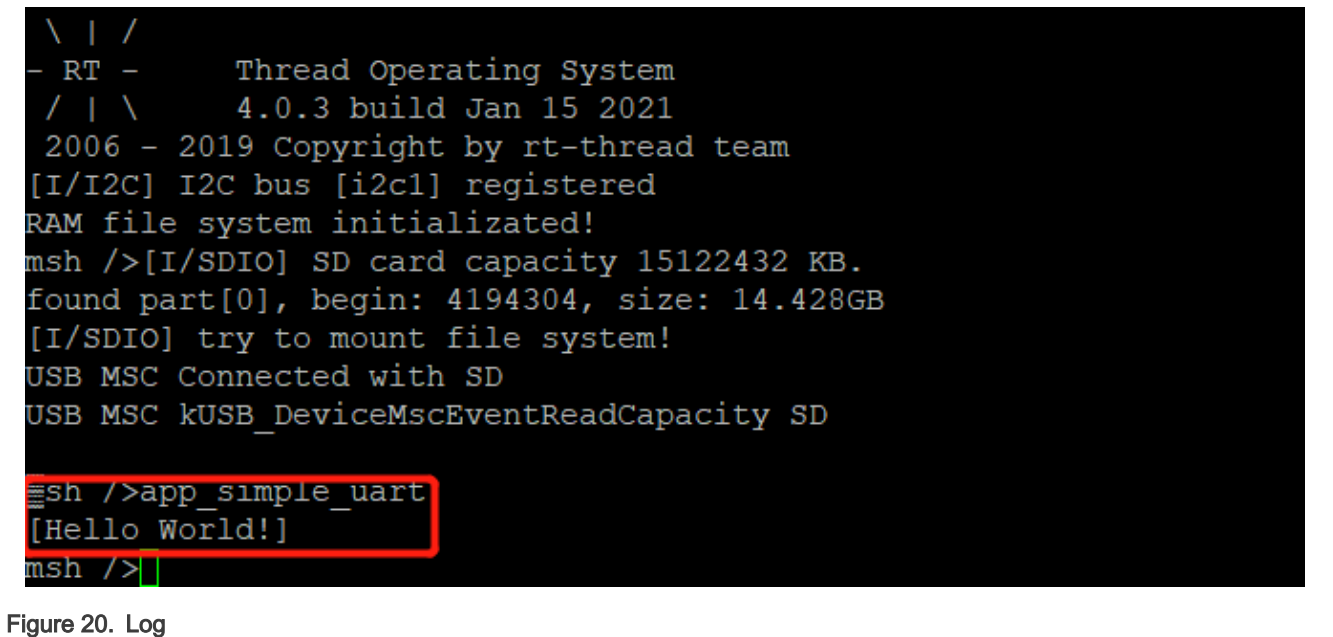

# 8 Reference

- [RT-Thread document](https://www.rt-thread.org/document/site/)
- [SCons document](https://www.scons.org/doc/production/HTML/scons-user/index.html)

# 9 Revision history

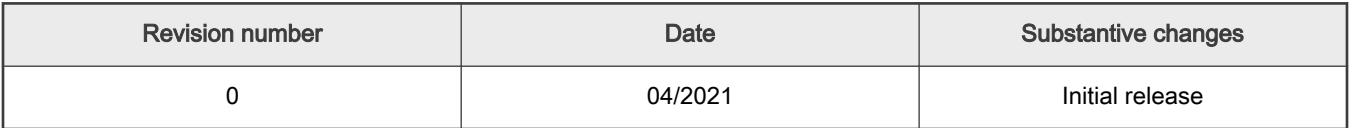

How To Reach Us Home Page:

[nxp.com](http://www.nxp.com)

Web Support:

[nxp.com/support](http://www.nxp.com/support)

Information in this document is provided solely to enable system and software implementers to use NXP products. There are no express or implied copyright licenses granted hereunder to design or fabricate any integrated circuits based on the information in this document. NXP reserves the right to make changes without further notice to any products herein.

NXP makes no warranty, representation, or guarantee regarding the suitability of its products for any particular purpose, nor does NXP assume any liability arising out of the application or use of any product or circuit, and specifically disclaims any and all liability, including without limitation consequential or incidental damages. "Typical" parameters that may be provided in NXP data sheets and/or specifications can and do vary in different applications, and actual performance may vary over time. All operating parameters, including "typicals," must be validated for each customer application by customer's technical experts. NXP does not convey any license under its patent rights nor the rights of others. NXP sells products pursuant to standard terms and conditions of sale, which can be found at the following address: [nxp.com/SalesTermsandConditions.](http://www.nxp.com/SalesTermsandConditions)

Right to make changes - NXP Semiconductors reserves the right to make changes to information published in this document, including without limitation specifications and product descriptions, at any time and without notice. This document supersedes and replaces all information supplied prior to the publication hereof.

Security — Customer understands that all NXP products may be subject to unidentified or documented vulnerabilities. Customer is responsible for the design and operation of its applications and products throughout their lifecycles to reduce the effect of these vulnerabilities on customer's applications and products. Customer's responsibility also extends to other open and/or proprietary technologies supported by NXP products for use in customer's applications. NXP accepts no liability for any vulnerability. Customer should regularly check security updates from NXP and follow up appropriately. Customer shall select products with security features that best meet rules, regulations, and standards of the intended application and make the ultimate design decisions regarding its products and is solely responsible for compliance with all legal, regulatory, and security related requirements concerning its products, regardless of any information or support that may be provided by NXP. NXP has a Product Security Incident Response Team (PSIRT) (reachable at PSIRT@nxp.com) that manages the investigation, reporting, and solution release to security vulnerabilities of NXP products.

NXP, the NXP logo, NXP SECURE CONNECTIONS FOR A SMARTER WORLD, COOLFLUX,EMBRACE, GREENCHIP, HITAG, ICODE, JCOP, LIFE, VIBES, MIFARE, MIFARE CLASSIC, MIFARE DESFire, MIFARE PLUS, MIFARE FLEX, MANTIS, MIFARE ULTRALIGHT, MIFARE4MOBILE, MIGLO, NTAG, ROADLINK, SMARTLX, SMARTMX, STARPLUG, TOPFET, TRENCHMOS, UCODE, Freescale, the Freescale logo, AltiVec, CodeWarrior, ColdFire, ColdFire+, the Energy Efficient Solutions logo, Kinetis, Layerscape, MagniV, mobileGT, PEG, PowerQUICC, Processor Expert, QorIQ, QorIQ Qonverge, SafeAssure, the SafeAssure logo, StarCore, Symphony, VortiQa, Vybrid, Airfast, BeeKit, BeeStack, CoreNet, Flexis, MXC, Platform in a Package, QUICC Engine, Tower, TurboLink, EdgeScale, EdgeLock, eIQ, and Immersive3D are trademarks of NXP B.V. All other product or service names are the property of their respective owners. AMBA, Arm, Arm7, Arm7TDMI, Arm9, Arm11, Artisan, big.LITTLE, Cordio, CoreLink, CoreSight, Cortex, DesignStart, DynamIQ, Jazelle, Keil, Mali, Mbed, Mbed Enabled, NEON, POP, RealView, SecurCore, Socrates, Thumb, TrustZone, ULINK, ULINK2, ULINK-ME, ULINK-PLUS, ULINKpro, μVision, Versatile are trademarks or registered trademarks of Arm Limited (or its subsidiaries) in the US and/or elsewhere. The related technology may be protected by any or all of patents, copyrights, designs and trade secrets. All rights reserved. Oracle and Java are registered trademarks of Oracle and/or its affiliates. The Power Architecture and Power.org word marks and the Power and Power.org logos and related marks are trademarks and service marks licensed by Power.org.

© NXP B.V. 2021. All rights reserved.

For more information, please visit: http://www.nxp.com For sales office addresses, please send an email to: salesaddresses@nxp.com

> Date of release: 04/2021 Document identifier: AN13232

# arm